# E1 第 1 层故障排除

## 目录

[简介](#page-0-0) [先决条件](#page-0-1) [要求](#page-0-2) [使用的组件](#page-0-3) [规则](#page-0-4) [用 show controller e1 命令排除故障](#page-0-5) [管理性地关闭 E1 控制器](#page-1-0) [确保线路已启动](#page-1-1) [环回模式](#page-3-0) [相关信息](#page-3-1)

# <span id="page-0-0"></span>简介

本文档介绍对 E1 第 1 层进行故障排除的技术和过程。在您完成本文档中的过程之后,如果 E1 问 题仍然存在,请参阅 [E1 错误事件故障排除和](//www.cisco.com/en/US/tech/tk713/tk628/technologies_tech_note09186a00800f99bb.shtml) [E1 警报故障排除,以隔离并纠正您的问题。](//www.cisco.com/en/US/tech/tk713/tk628/technologies_tech_note09186a00800a70f6.shtml)

## <span id="page-0-1"></span>先决条件

## <span id="page-0-2"></span>要求

本文档没有任何特定的要求。

### <span id="page-0-3"></span>使用的组件

本文档不限于特定的软件和硬件版本。

本文档中的信息都是基于特定实验室环境中的设备编写的。本文档中使用的所有设备最初均采用原 始(默认)配置。如果您使用的是真实网络,请确保您已经了解所有命令的潜在影响。

#### <span id="page-0-4"></span>规则

有关文档规则的详细信息,请参阅 [Cisco 技术提示规则。](//www.cisco.com/en/US/tech/tk801/tk36/technologies_tech_note09186a0080121ac5.shtml)

## <span id="page-0-5"></span>用 show controller e1 命令排除故障

show controller e1 命令用于显示特定于控制器硬件的控制器状态。此信息对技术网络人员执行的诊 断任务是有用的。网络处理器模块(NPM)或多信道接口处理器(MIP)可能查询端口适配器确定他们的 当前状态。

#### show controller e1 EXEC 命令还提供:

- 有关 E1 链路的统计信息。如果您指定slot和端口编号,每15分钟内的统计数据将被显示。
- 故障排除物理层和数据链路层问题的信息。
- E1 线路上的本地或远程警报信息(如果有)。

多数 E1 错误都是由线路配置不正确造成的。请确保线路编码、成帧和时钟源的配置遵循您的服务 提供商的建议。

E1 控制器可能处于三种状态:

- Administratively down
- 向下
- $\cdot$  Up

有关如何读取 [show controller e1 命令输出的详细信息,请参阅了解 show controllers e1 命令。](//www.cisco.com/en/US/tech/tk713/tk628/technologies_tech_note09186a00800a5cdc.shtml)

### <span id="page-1-0"></span>管理性地关闭 E1 控制器

手动关闭控制器后,控制器处于管理性关闭状态。请完成以下步骤,以便通过重新启动控制器更正 此错误:

- 进入启用模式。例如: 1. bru-nas-03>**en** Password: bru-nas-03# 进入全局配置模式。例如: 2.
- bru-nas-03#**configure terminal** Enter configuration commands, one per line. End with CNTL/Z. bru-nas-03(config)#
- 进入控制器配置模式。例如: 3. bru-nas-03(config)#**controller e1 0** bru-nas-03(config-controlle)#
- 重新启动控制器。 4. bru-nas-03(config-controlle)#**no shutdown**

### <span id="page-1-1"></span>确保线路已启动

如果 E1 控制器和线路未启动,请确保以下消息之一显示在 show controller e1 EXEC 输出中。

Receiver has loss of frame. or Receiver has loss of signal.

#### 帧丢失

如果接收方丢失帧,请完成以下步骤:

保证在端口配置的组帧格式符合线路的组帧格式。从运行配置或 show controller e1 命令输出 1.中检查控制器的成帧格式。在控制器配置模式下发出 framing {crc4 | no-crc4}命令以更改成帧 格式。例如: bru-nas-03#**configure terminal** Enter configuration commands, one per line. End with CNTL/Z.

2. 设法用另一种成帧格式检验预警是否清除。如果这无法解决问题,请参[阅信号丢失部分。](#page-2-0)

#### <span id="page-2-0"></span>信号丢失

如果接收方丢失信号,请完成以下步骤:

- 确保接口端口和 E1 服务提供商设备或 E1 终端设备之间的电缆正确连接。确保电缆连接到正 1. 确的端口。如果需要,检查电缆连接。
- 通过寻找中断或在电缆的其他物理反常性检查电缆完整性。保证正确地设置管脚引线。如果需 2. 要,替换电缆。
- 检查电缆连接器。反转传输和接收对或开放的接收对可能导致错误。电缆在凸头 DB-15 或 RJ-3.45/48 连接器上终止,具体取决于使用的模块类型。在 DB-15 连接器上,接收对应该在引脚 2 和 9 上,而传输对在引脚 8 和 15 上。RJ-45/48电缆的引脚编号为1到8。金属引脚朝向您,电 缆垂下,引脚1是最左端的引脚。下图显示了 RJ-45 插孔和插件上的引脚编号

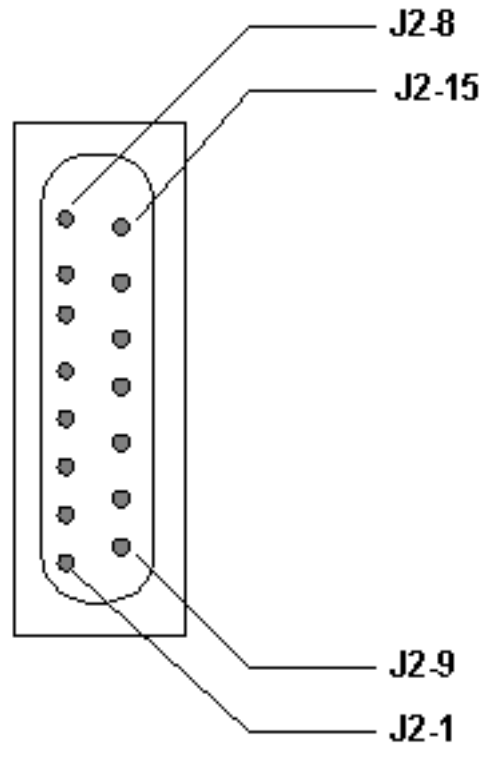

在 RJ-45/48 插孔中,接收对应该在线路 1 和 2 上,而 传输对应该在线路 4 和 5 上。RJ-45/48插孔插头上的引脚编号为1到8。金属引脚朝向您, 引 脚1是最左侧的引脚。下图显示了 RJ-45 插孔上的引脚编号

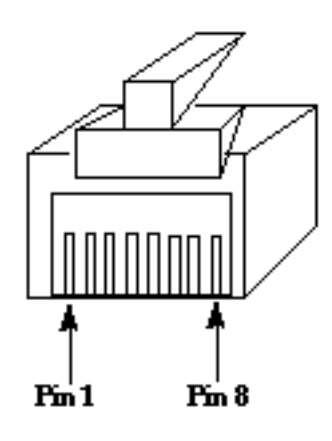

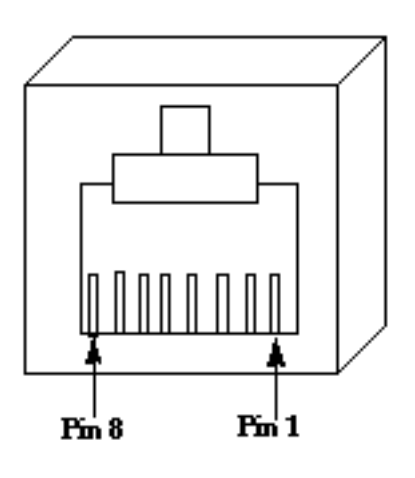

RJ-45 Jack Plug :

RI-45 Jack Face

4. 如果您已经完成所有这些步骤,但仍然遇到问题,请使用全反电缆。 完成每个步骤之后,发出 show controller e1 EXEC 命令,以查看控制器是否显示错误。

## <span id="page-3-0"></span>环回模式

确保在 show controller e1 命令输出中,线路处于环回模式。仅当需要测试时,线路才应处于环回 模式。

在控制器配置模式下发出 no loopback 命令, 以便关闭环回。例如:

bru-nas-03(config-controlle)#**no loopback**

有关如何执行硬插头环回测试以确认 E1 控制器和卡是否正确运行的信息,请参阅 [E1 线路硬插件环](//www.cisco.com/en/US/tech/tk713/tk628/technologies_tech_note09186a008010059a.shtml) [回测试。](//www.cisco.com/en/US/tech/tk713/tk628/technologies_tech_note09186a008010059a.shtml)

如果这些步骤无法解决 E1 问题,请参阅 [E1 错误事件故障排除、](//www.cisco.com/en/US/tech/tk713/tk628/technologies_tech_note09186a00800f99bb.shtml)[E1 警报故障排除和](//www.cisco.com/en/US/tech/tk713/tk628/technologies_tech_note09186a00800a70f6.shtml) [E1 PRI 故障](//www.cisco.com/en/US/tech/tk713/tk628/technologies_tech_note09186a00800f9e3a.shtml) [排除](//www.cisco.com/en/US/tech/tk713/tk628/technologies_tech_note09186a00800f9e3a.shtml)。

# <span id="page-3-1"></span>相关信息

- [T1/E1控制器指令](//www.cisco.com/en/US/docs/routers/access/3800/3810/software/command/reference/E1T1ref.html?referring_site=bodynav)
- [串行端口和T1/E1中继配置](//www.cisco.com/en/US/docs/routers/access/3800/3810/software/configuration/guide/sportcfg.html?referring_site=bodynav)
- [配置信道化 E1 和 T1](//www.cisco.com/en/US/docs/ios/12_0/dial/configuration/guide/dcchant.html?referring_site=bodynav)
- [了解 show controllers e1 命令](//www.cisco.com/en/US/tech/tk713/tk628/technologies_tech_note09186a00800a5cdc.shtml?referring_site=bodynav)
- [技术支持和文档 Cisco Systems](//www.cisco.com/cisco/web/support/index.html?referring_site=bodynav)